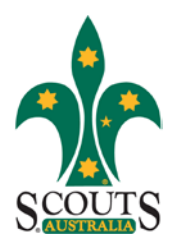

Update Venue & Meeting Time Data In ScoutLink

### **For Group Hall Hire / Meeting Times**

Information will be displayed on the Scouts NSW Website

#### Update Meeting times for each section

1. Log on to ScoutLink

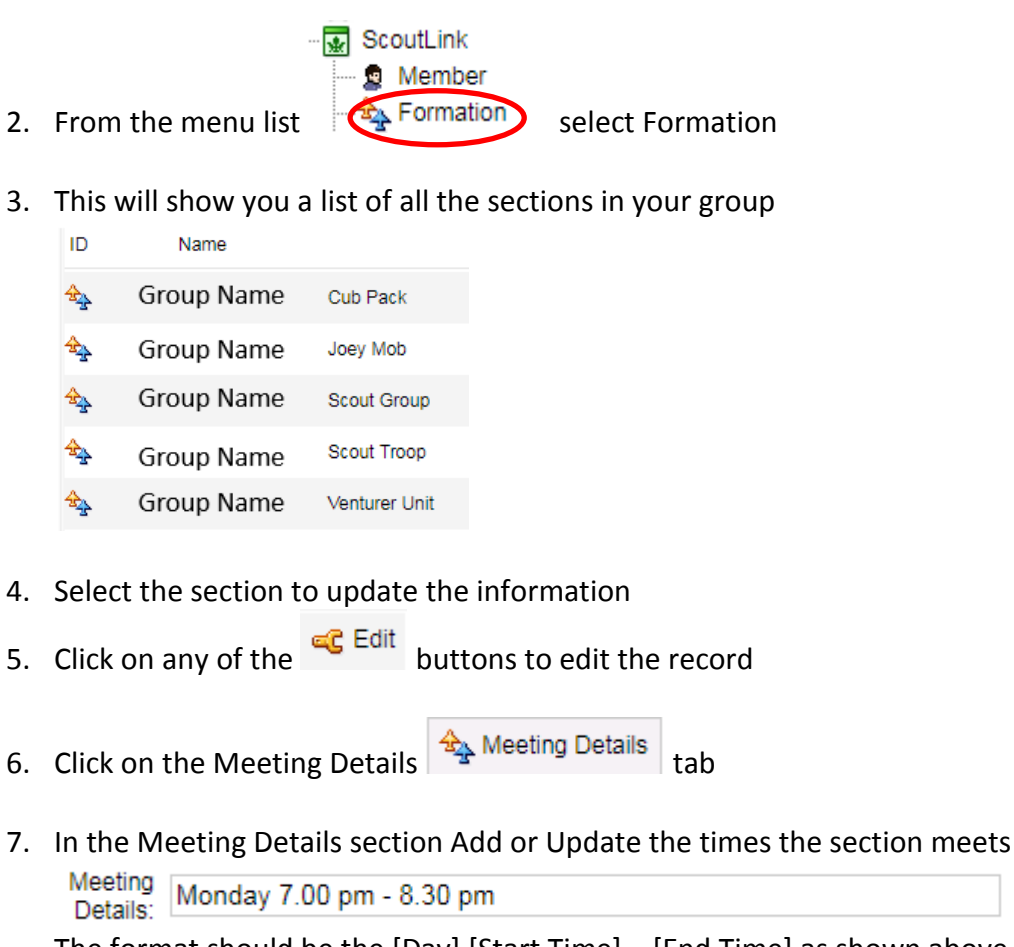

The format should be the [Day] [Start Time] – [End Time] as shown above

- 8. Press the **Update** button to save your changes.
- 9. Repeat from 2 to 9 for each section in your group.
- 10. Please note that on the Scout Group record, this would be your Group committee meeting Meeting 2nd Tuesday 7.30 pm Details:

The format should be the [Occurrence] [Day] [Start Time] as shown above

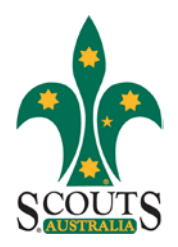

Update Venue & Meeting Time Data In ScoutLink

### **For Group Hall Hire / Meeting Times**

Information will be displayed on the Scouts NSW Website

#### Update Venue data for hall hire

1. Log on to ScoutLink

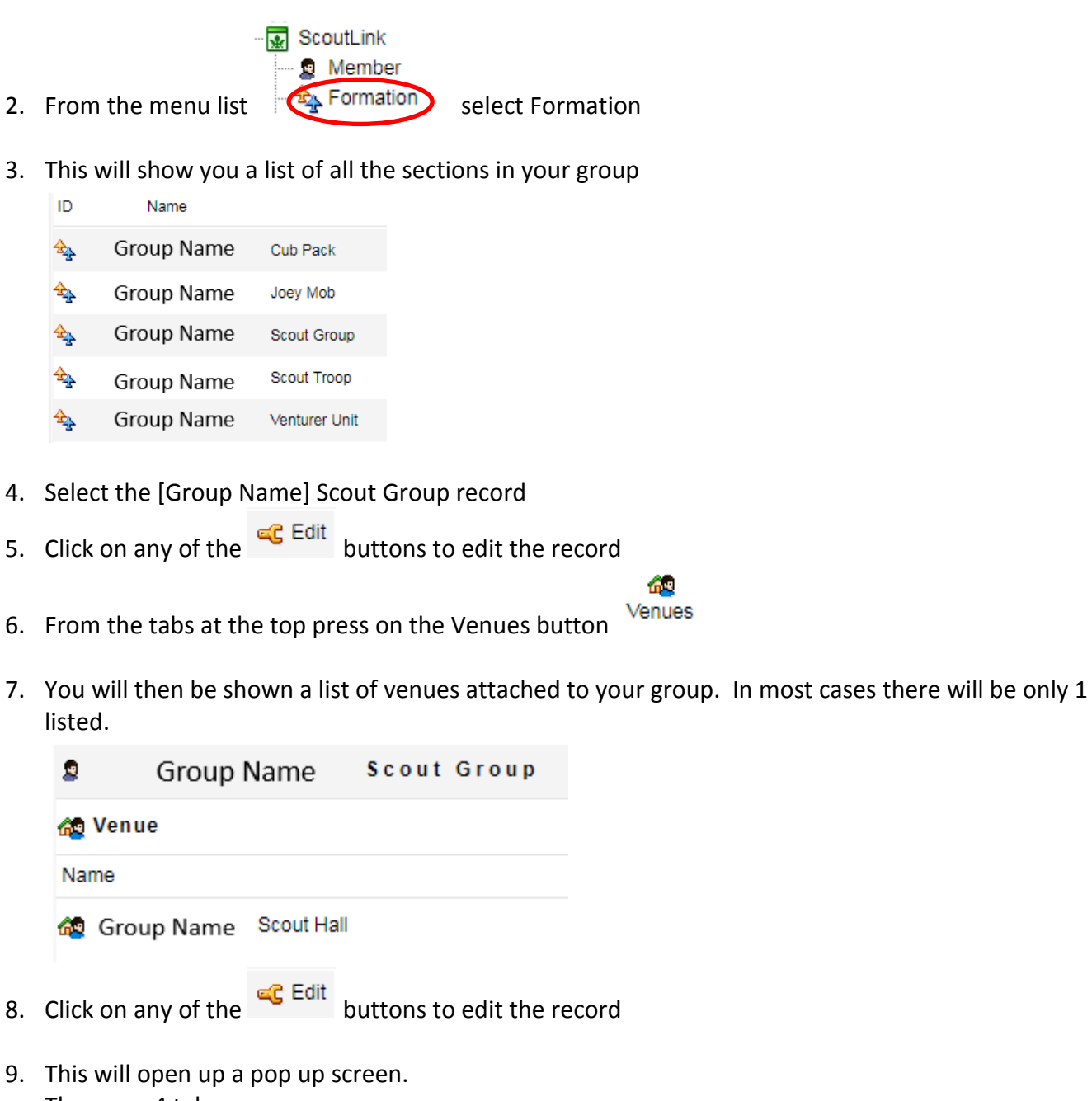

There are 4 tabs 同 Summary For Property Facility Details **Fr** Location **■ Synopsis** 

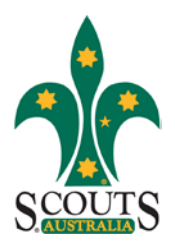

Update Venue & Meeting Time Data

In ScoutLink

### **For Group Hall Hire / Meeting Times**

Information will be displayed on the Scouts NSW Website

#### 10. Update the Summary screen as follows

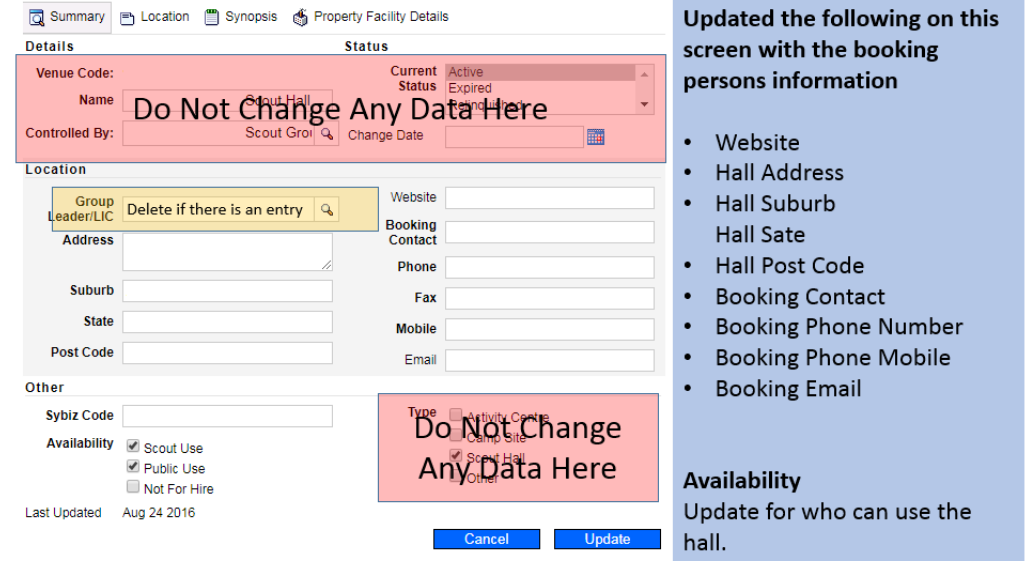

11. Update the Location screen as follows

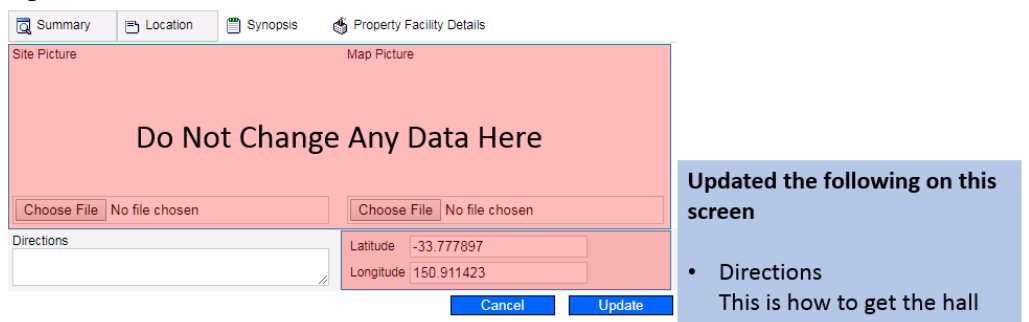

12. Update the Synopsis screen as follows

Synopsis & Property Facility Details

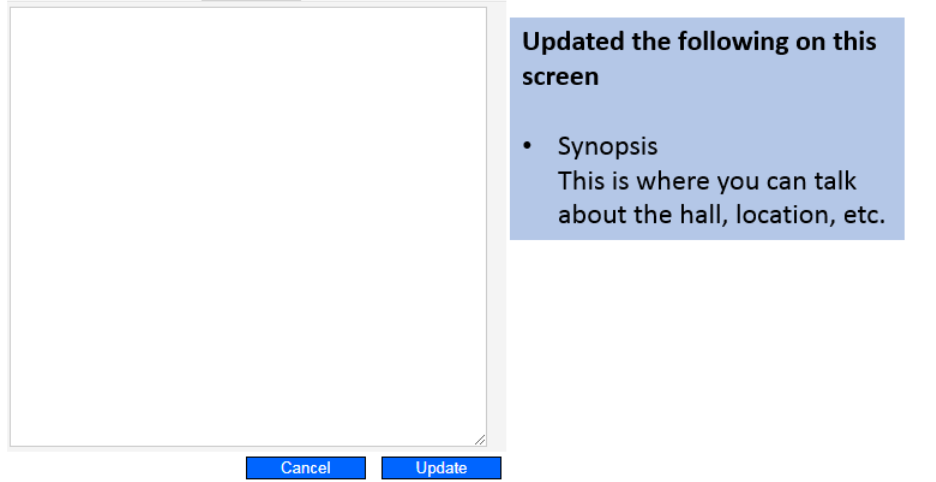

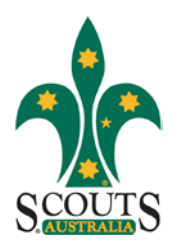

Update Venue & Meeting Time Data In ScoutLink

### **For Group Hall Hire / Meeting Times**

Information will be displayed on the Scouts NSW Website

#### 13. Update the Property Facility Details screen as follows

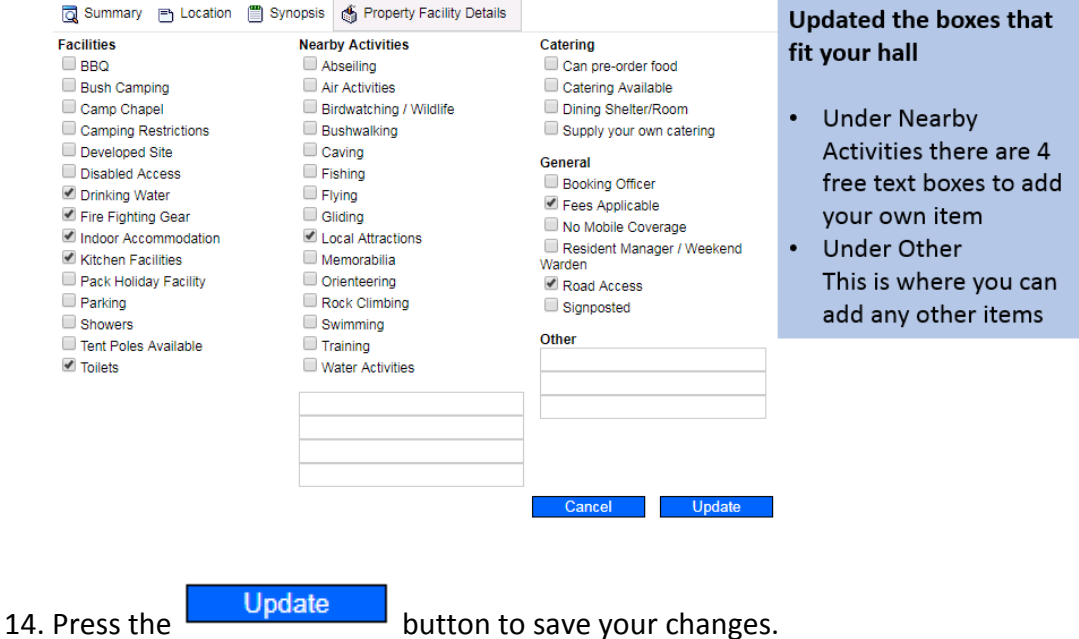

15. You can make changes to the venue data at any time. These will be updated to the website on a regular basis.

#### **To Access ScoutLink [Click Here](https://scoutlink.nswscouts.com.au/SmartTeam/Login.cfm)**

The website data is updated once a week. This is usually on a Monday morning.